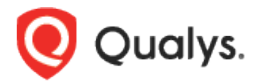

## Questionnaire Design Tips

Thank you for your interest in Security Assessment Questionnaire. This document gives you design tips for creating your templates with the risk and compliance questions you want to get answers for – it's quick, easy and fast!

Ask questions in a wide variety of formats – these are already configured and are ready to use!

Get responses in any type of format you want – just drag, drop and you are all set to go!

## Let's get you started…

Give a title and add description about the template you want to create.

It's easy to divide a complex template into sections and subsections. Just click Add Section or Add Question and start designing your template.

Pick the format of answers you want from the user for your questions.

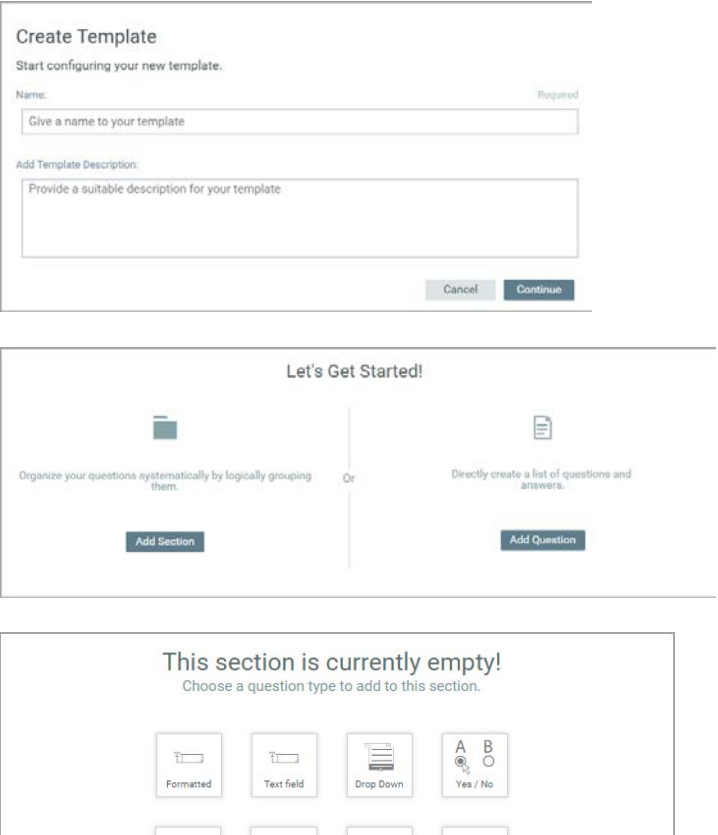

**HIP** 

 $\overline{\mathbb{C}}$ Numeric Customize the question properties from the Question Settings. You can set criticality of the question, choose if you need an attachment, comment, assets etc from the user, etc.

Use Answer Settings to Set scores for your answers, add description etc.

Create rules while configuring the template, to dynamically show or hide questions from the Rules tab.

Similarly, add all sub sections and questions you want to the template.

Would you like to restructure or review the template in tree view? Simply select Organize Template and continue to drag and drop sections and questions in the template.

After you are done designing your template click Publish. Your template is in the draft state till you publish it.

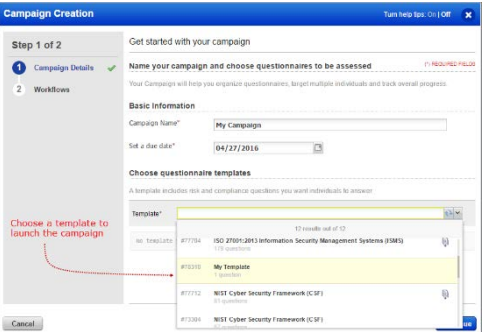

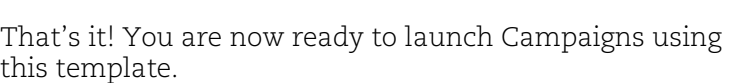

## Want to use templates from our library?

Simply add it from library to your templates list and keep it as is or edit it as per your liking. Then publish it and you are ready to use the template to launch campaigns.

← View Template

Collapse: OFF

<sup>1</sup> 1. Know the Information System and Its Users

To Rule 1: Have an accurate map of IT installations and keep it updated The information System map includes the following elements and is updated regularly Is the Information System Network Map stored on a different network than the network it n Rule 2: Keep an exhaustive inventory of privileged accounts and ensure this is updated nimum, is the following user list inventoried, maintained and updated?

 $\mathbf a$ 

Organize Template

Outline View ANSSI **ANSSI** 

## Want to edit the template outside the product?

Surely, just export, edit, and import a template in XML format. Simply publish it once imported and it is ready for use.

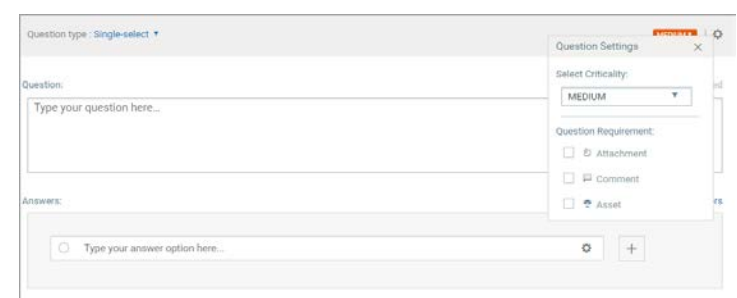

Builder

is a clear nomenclature for account names (service accounts systematically preceded by the prefix SRV, administrator accounts by the prefix ADM)

Publish

Rules

Settings